## **Domains & SSL**

### **Erstellung eines SRV Eintrags**

Einen SRV Eintrag können Sie innerhalb unseres zentralen Kundenmanagement Interface unter dem Punkt DNS System einrichten

Der SRV Eintrag ist folgendermaßen aufgebaut

#### **Host:**

Dienst. Protokoll.Domain

Der Host Eintrag setzt sich zusammen aus dem angebotenen Dienst dem hierfür verwendeten Protokoll in der Regel \_tcp sowie dem Domänennamen

Beispiel:

*\_http.\_tcp.beispiel.de*

### **TTL**

Time to live. Default Wert ist hier 300

### **TYPE**

**SRV** 

### **Preference**

Bleibt leer

#### **Data**

Gewicht Port Domain

Das Gewicht dient zur Lastverteilung falls mehrere Dienste mit der selben Priorität betrieben werden Der Port ist der Zielport auf dem Host Domain ist der Name der Zieldomäne

Beispiel:

*10 8080 proxy.beispiel.de*

Das ganze noch einmal zusammenhängend

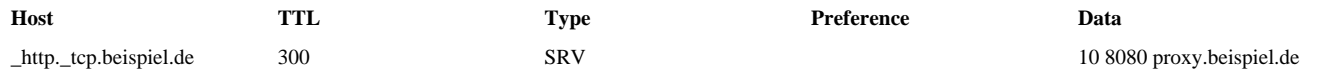

Weitergehende Informationen hierzu finden Sie unter: http://www.zytrax.com/books/dns/ch8/srv.html

Seite 1 / 2 **© 2024 myLoc managed IT <faq@myloc.de> | 26.12.2024 23:06** [URL: https://faq.myloc.de/index.php?action=faq&cat=19&id=150&artlang=de](https://faq.myloc.de/index.php?action=faq&cat=19&id=150&artlang=de)

# **Domains & SSL**

Eindeutige ID: #1151 Verfasser: Wolfram Heinen Letzte Änderung: 2021-04-01 08:12

> Seite 2 / 2 **© 2024 myLoc managed IT <faq@myloc.de> | 26.12.2024 23:06** [URL: https://faq.myloc.de/index.php?action=faq&cat=19&id=150&artlang=de](https://faq.myloc.de/index.php?action=faq&cat=19&id=150&artlang=de)